## **Installing GINA:**

First, navigate in a browser to <u>http://eq.gimasoft.com/gina/Download.aspx</u>, and click Download GINA:

| 🗋 GI | NA - Download   | ×                                                                                                    |           | x |
|------|-----------------|----------------------------------------------------------------------------------------------------|-----------|---|
| ← →  | 🖻 🖸 🗋 eq.gim    | asoft.com/gina/Download.aspx                                                                             | 53        | ≡ |
|      | Gimaç           | ukk's Incantatory Notation Apparatus Home                                                                | Forums    | Î |
|      |                 | Download                                                                                                 |           |   |
| - H  | Introduction    |                                                                                                    | is not    |   |
|      | Features        | already installed.                                                                                       |           | Ε |
|      | Download        | <br>Download GINA                                                                                        |           |   |
|      | Change Log      | -<br>By using the above link, you acknowledge your acceptance of the <u>End User License Agreement</u> . |           |   |
|      | Getting Started |                                                                                                    |           |   |
|      | Characters      |                                                                                                    |           |   |
|      | Trigger Groups  |                                                                                                    |           |   |
|      | Triggers        |                                                                                                    |           |   |
|      | Categories      |                                                                                                    |           |   |
|      | Sharing         |                                                                                                    |           |   |
|      |                 |                                                                                                    |           | - |
|      |                 |                                                                                                    |           |   |
| 🔂 si | etup.exe        | ▼                                                                                                    | downloads | × |

Run the setup.exe that it downloads. It may download and install the Microsoft .NET Framework 4.0 if you don't already have it installed. Then you may see:

| Appli | cation Install - Security Warning                                                                                                    |
|-------|----------------------------------------------------------------------------------------------------|
| De    | o you want to install this application?                                                                                                    |
|       | Name:<br>GINA<br>From (Hover over the string below to see the full domain):<br>eq.gimasoft.com                                                                                     |
|       | Publisher:         GimaSoft LLC         Install                                                                                                    |
|       | While applications from the Internet can be useful, they can potentially harm your computer. If you do not trust the source, do not install this software. <u>More Information</u> |

Click Install. It will download the latest version of GINA and install it.

## **Configuring GINA:**

**Step 1: Adding a Character**. When GINA first starts, it's pretty empty. You need to first add a character. The first set of buttons in the ribbon is for characters, the second for trigger groups, and the last for the triggers themselves. So click the first Add button on the left.

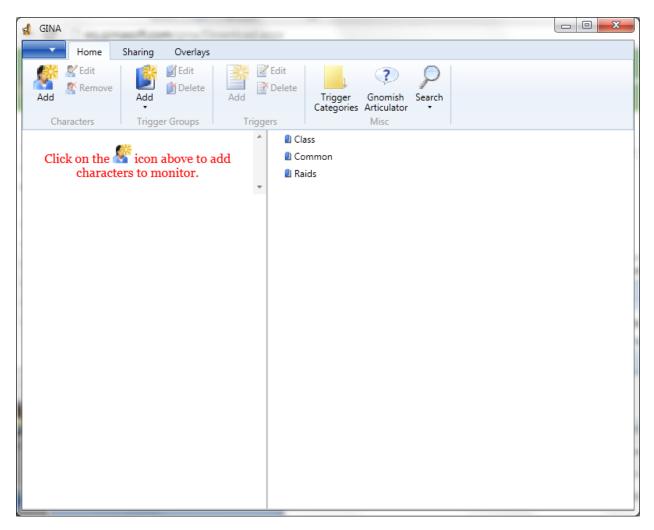

GINA will then ask you for basic information. If you use the basic select button to find your log file from EQ, it'll populate everything for you:

| Character Editor | 48                                                                |
|------------------|-------------------------------------------------------------------|
| General Setting  | 5                                                                 |
| Log File         | C:\Sony\EverQuest\Logs\eqlog_Ssark_cazic.txt                      |
| Profile Name     | Ssark (cazic)                                                     |
| Character Name   | Ssark                                                             |
| Monitor on S     | tartup                                                            |
| Audia Cattinan   |                                                                   |
| Audio Settings   |                                                                   |
| Volume           |                                                                   |
| Voice            | Microsoft Anna                                                    |
| Voice Speed      | N                                                                 |
| Phonetic Name    | Ssark 💽                                                           |
| Sample           | {C}, change this text and press the play button to hear a sample. |
|                  | Save Cancel                                                       |

You can change the Voice Speed, how the name is pronounced (like I remove the extra "S"), and listen to the sample. You can always edit this later also. Click Save.

You can add additional characters in the same way by selecting their log files.

**Step 2: Adding Trigger Groups.** GINA starts pretty basic. I like to add some trigger groups for different classes and raids. To do so, I use the second group of icons to add some trigger groups as shown below:

| 🔹 GINA                                                                                                    |                                                             |
|----------------------------------------------------------------------------------------------------|-------------------------------------------------------------|
| Home Sharing Overlays                                                                                                    |                                                             |
| Image: Second system     Image: Second system     Image: Second system <th>Trigger Gnomish Search<br/>Categories Articulator •<br/>Misc</th> | Trigger Gnomish Search<br>Categories Articulator •<br>Misc  |
| 🗧 Ketu (cazic) 🖌 🗌                                                                                                    | 2 Class                                                     |
| Eristie (cazic)                                                                                                    | Druid                                                       |
|                                                                                                    | 🔲 🛯 Enchanter                                               |
| Ssark (cazic)                                                                                                    | D Monk     Common                                           |
|                                                                                                    | 2 Raids                                                     |
|                                                                                                    | ✓ III House of Thule                                        |
|                                                                                                    | 🔽 🛯 Reign of Fire                                           |
|                                                                                                    | 🔽 🛯 Veil of Alaris                                          |
|                                                                                                    | 📝 🛯 Tier 1 - Argath                                         |
|                                                                                                    | 🔽 🗋 Tier 2 - Sarith                                         |
|                                                                                                    | Tier 2 - Valley                                             |
|                                                                                                    | ☑ 1 Tier 3 - Beasts' Domain ☑ 1 Tier 3 - Resplendent Temple |
|                                                                                                    | V II Tier 3 - Rubak                                         |
|                                                                                                    | V 🛙 Tier 4 - City of Bronze                                 |
|                                                                                                    | 📝 🛍 Tier 4 - Pillars of Alra                                |
|                                                                                                    |                                                             |
|                                                                                                    |                                                             |
|                                                                                                    |                                                             |
|                                                                                                    |                                                             |
|                                                                                                    |                                                             |

Notice above Ssark's profile has the red circle around it, that's because I've selected her. When her log file sees any of the checked trigger groups, her trigger will fire. Compare that to Eristie's (who raids):

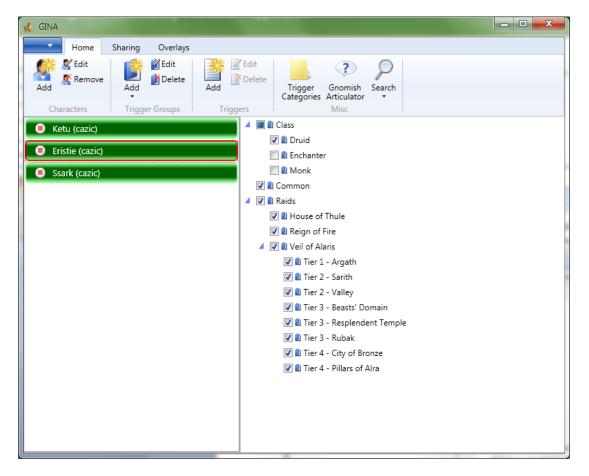

Her profile is the same as Ssark's, except she looks at the Druid class triggers. And now Ketu, my enchanter, who doesn't raid at all:

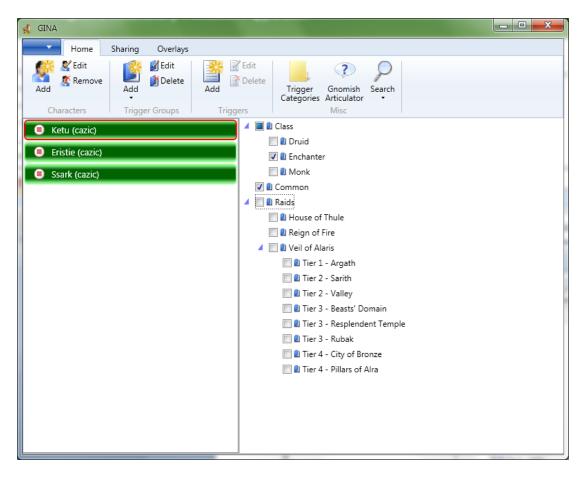

So Ketu will see the common triggers, the Enchanter triggers, and no raid triggers.

**Step 3: Setting the Overlays.** An overlay is the position on the screen where the text or timer appears. To set the overlays, click on the Overlays tab. For now, click the Default Timer button arrow and click Properties.

| 🔹 GINA                                                |                                                                          |
|-------------------------------------------------------|--------------------------------------------------------------------------|
| Home Sharing Overlays                                 |                                                                          |
| Add Default                                           |                                                                          |
| Properties Timer Overlays                             |                                                                          |
| Delete IV (cazic) <ul> <li>Eristie (cazic)</li> </ul> | <ul> <li>▷ ■ 2 Class</li> <li>☑ 2 Common</li> <li>▷ ☑ 2 Raids</li> </ul> |
| Ssark (cazic)                                         |                                                                          |
|                                                       |                                                                          |
|                                                       |                                                                          |
|                                                       |                                                                          |
|                                                       |                                                                          |
|                                                       |                                                                          |
|                                                       |                                                                          |

A ghosty window with some options will appear, including the letters DEFAULT in yellow text. Move the window around, adjust the text as you wish, then click Save. This is where the default triggers will fire off text when they appear.

| Font: A                                                | rial 🔻 Size: 40 🔽 Color: 💌                                                                                                    | Fade Delay: 10 💌                                         | Save      |
|--------------------------------------------------------|----------------------------------------------------------------------------------------------------|----------------------------------------------------------|-----------|
|                                                        | Gimaoukk's Incantatory Notatio                                                                                                    | n Apparatus                                              | Home Foru |
| <ul><li>Introde</li><li>Feature</li><li>Down</li></ul> | Home Sharing Overlays           Home         Sharing         Overlays           Add         Default         Add         Default           Text Overlays         Timer Overlays         Timer Overlays | Default                                                  |           |
| <ul> <li>Cha</li> <li>Gettin</li> <li>Chara</li> </ul> | Ketu (cazic)     Eristie (cazic)                                                                                                    | <ul> <li>Class</li> <li>Common</li> <li>Raids</li> </ul> |           |

You can do the same thing with the Timer overlay. There are a few more options you can play with once you understand it better, but for now, place the timer where you want on the screen, and click Save.

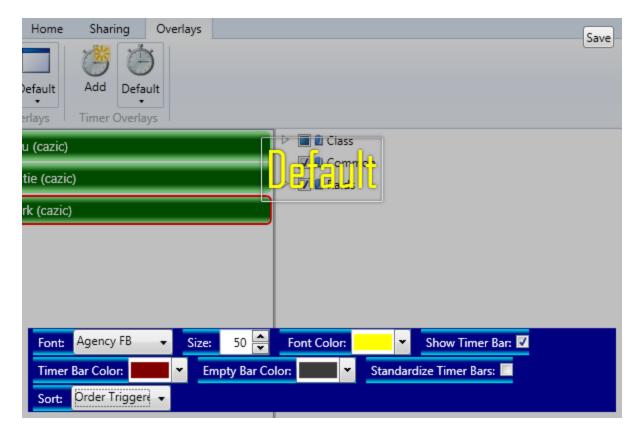

Ok, so at this point we have characters made, we have some trigger groups to organize our triggers, and we have the spot on the screen we want the text and timers to go. Now it's time for triggers!

**Step 4: Importing a GTT trigger.** Currently, EQ Freelance supports both GTT and GINA, and publishes its triggers in GTT. So how to import a set of Freelance triggers? Click on the Sharing tab at the top, and click Import from GamTextTriggers file as shown below. You will then be prompted to find the .GTT file you downloaded from the Freelance site on your computer. I tend to save them in My Documents\GTT, and the sound files in My Documents\WAV, but whatever works for you.

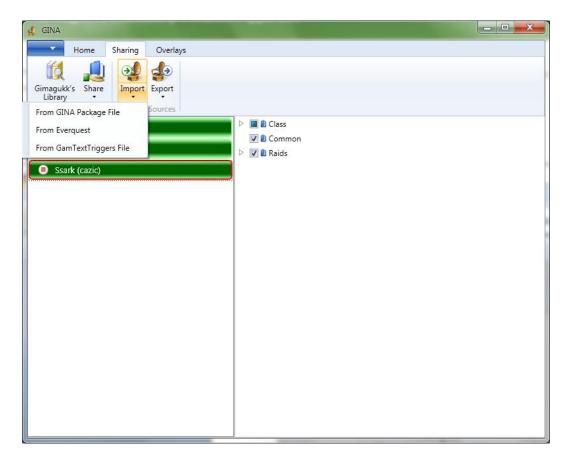

A window will pop open with the Merge title. I do *not* let GINA merge the package for me; instead, I expand the GamTextTriggers on the left and drag and drop, one at a time, the triggers over to the correct raid (in this case, CoB). Then click Merge.

| 🚽 GI | NA                                                                 |                                                             |         | x  |
|------|--------------------------------------------------------------------|-------------------------------------------------------------|---------|----|
|      | Merge                                                              |                                                             |         |    |
|      |                                                                    |                                                             |         |    |
|      | Automatically merge package for me                                 |                                                             |         |    |
| Gim  | Shared Triggers                                                    | Your Triggers                                               |         | 1  |
|      | GamTextTriggers                                                    | l Raids                                                     | *       |    |
|      |                                                                    | U House of Thule                                            |         |    |
|      |                                                                    | Veil of Alaris                                              |         |    |
|      |                                                                    | Tier 1 - Argath                                             |         |    |
|      |                                                                    | Tier 2 - Valley                                             |         |    |
| 0    |                                                                    | Tier 2 - Sarith                                             |         |    |
| _    |                                                                    | Tier 3 - Beasts' Domain                                     |         |    |
|      |                                                                    | 🛙 Tier 3 - Rubak                                            |         |    |
|      |                                                                    | Tier 3 - Resplendent Temple                                 |         |    |
|      |                                                                    | Tier 4 - City of Bronze                                     |         |    |
|      |                                                                    | Parasites begin to burrow into your body                    |         |    |
|      |                                                                    | The creature swipes you with its tail                       |         |    |
|      |                                                                    | The beast grabs you in its jaws and shakes you              | ou      |    |
|      |                                                                    | An error has occurred                                       |         |    |
|      |                                                                    | You feel circuits in your mind get crossed                  | _       |    |
|      |                                                                    | All of the pain you have caused others is visi              |         |    |
|      |                                                                    | Spores dig into your flesh and begin to grow                | v       |    |
|      |                                                                    | Living flames accumulate on you                             |         |    |
|      |                                                                    | 🛯 Tier 4 - Pillars of Alra                                  | -       |    |
|      |                                                                    | Reign of Fire                                               | •       |    |
|      | Drag trigger groups or triggers from the selected package (on the  | left) and draw there to the desired trippers groups (or the | nin hat | -1 |
|      | or select the "Automatically Merge" checkbox. Click Merge to finis |                                                             |         |    |
|      | , , , , , , , , , , , , , , , , , , , ,                            |                                                             |         |    |
|      |                                                                    | Merge                                                       | Cancel  |    |
|      |                                                                    |                                                             |         |    |
|      |                                                                    |                                                             |         |    |

The triggers are now in the right place in GINA:

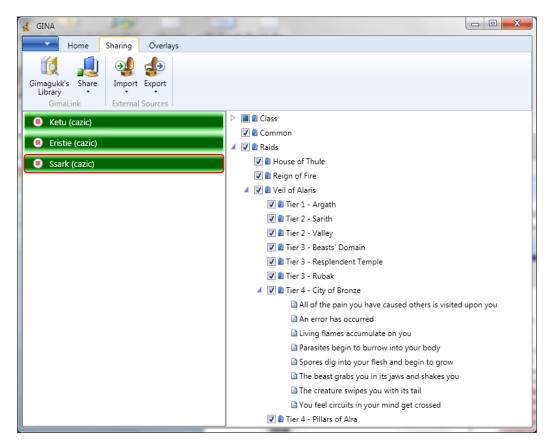

However, you're not done yet. GTT is very limited in scope and audio, but GINA isn't, so that means you need to do a little extra work (until Freelance publishes both GTT and GINA files for download, that is). We need to open each trigger and configure a few more things. Let's look at the first one together, as it comes from Freelance:

| Home S Trigger Editor                                                                                                    |  |
|----------------------------------------------------------------------------------------------------|--|
|                                                                                                    |  |
| Gimagukk's Share<br>Library<br>Gimatink       Trigger Name All of the pain you have caused others is visited upon you<br>Search Text All of the pain you have caused others is visited upon you<br>Use Regular Expressions<br>Category Default Comments VoA - CoB - Stage 2 - Arch Carnifex Wilo, 100k DD, stay in aura to avoid.<br>Little reminder trigger in case.         Basic Timer Timer Ending Timer Ended         Display Settings         V Display Text Stay in the AURA to avoid 100k DD         Audio Settings         No Sound         Use Text To Speech         Text to Say         Interrupt Speech         Play Sound File         Sound File         Sound File |  |
| Save Cancel                                                                                                    |  |

First and foremost, the Sound file won't work -- because the .wav file isn't correct. You'll need to click the "..." button and locate it (again, I put mine in My Documents\WAV):

| 🛃 GINA |                                                                                                    |                |
|--------|----------------------------------------------------------------------------------------------------|----------------|
| Home S | Trigger Editor                                                                                                    |                |
|        | Trigger Editor         General Settings         Trigger Name       All of the pain you have caused others is visited upon you         Search Text       All of the pain you have caused others is visited upon you         Use Regular Expressions       Category         Category       Default •         Comments       VoA - CoB - Stage 2 - Arch Carnifex Wilo, 100k DD, stay in aura to avoid. Little reminder trigger in case.         Basic       Timer Timer Ending         Display Settings       Image: Display Text         Stay in the AURA to avoid 100k DD       Audio Settings         No Sound       Use Text To Speech         Text to Say       Interrupt Speech         Play Sound File       Sound File         Sound File       Sound File         Sound File       Sark (cazic) | sited upon you |
|        | Save Cancel                                                                                                    |                |

Then, since I box, I'm also going to want to know WHICH character got emoted -- and GINA lets me do that! I simply add a {C} in the Display Text to show the character's name -- remember, they all share this trigger, but {C} will display the character's name for which the trigger was seen.

| 🕵 GINA                |                                                                                    |    |
|-----------------------|------------------------------------------------------------------------------------|----|
| Home S                | Trigger Editor                                                                     |    |
|                       | General Settings                                                                   | I. |
| Gimagukk's Share      | Trigger Name All of the pain you have caused others is visited upon you            | ľ  |
| Library •<br>GimaLink | Search Text All of the pain you have caused others is visited upon you             |    |
|                       | Use Regular Expressions                                                            |    |
| Ketu (cazic)          | Category Default                                                                   |    |
| Eristie (cazic)       | Comments VoA - CoB - Stage 2 - Arch Carnifex Wilo, 100k DD, stay in aura to avoid. |    |
| Ssark (cazic)         | Little reminder trigger in case.                                                   | ľ  |
|                       | Basic Timer Inding Timer Ended                                                     | J  |
|                       | Display Settings                                                                   | ł  |
|                       | ☑ Display Text {C} - \$tay in the AURA to avoid 100k DD                            |    |
|                       | Audio Settings                                                                     | Ľ  |
|                       | O No Sound                                                                         | Ľ  |
|                       | O Use Text To Speech                                                               | l  |
|                       | Text to Say                                                                        | ľ  |
|                       | Interrupt Speech isited upon you                                                   | ł  |
|                       | Play Sound File                                                                    |    |
|                       | Sound File C:\Users\Ssark\Documents\WAV\Alert5.wav                                 |    |
|                       | Test Ssark (cazic)                                                                 |    |
|                       | we you                                                                             |    |
|                       |                                                                                    |    |
|                       | Save Cancel                                                                        |    |
|                       |                                                                                    |    |

I do the same thing for the other triggers, but it gets a little more tricky if the emote is public. By public, I mean, everyone sees the emote, not just me. For example, in Resplendent Temple, who needs to hug the totem is seen by all my characters, so I need to know WHICH ONE is supposed to run. This is going to happen for any emote Freelance publishes for GTT that has "YOURNAME" in it and you're supposed to edit it. First, the original:

| 🚽 GINA                | NAMES OF TAXABLE PARTY OF TAXABLE PARTY.                                 |                       |
|-----------------------|--------------------------------------------------------------------------|-----------------------|
| Home S                | Trigger Editor                                                           |                       |
| 11                    | General Settings                                                         |                       |
| Gimagukk's Share      | Trigger Name YOURNAME is still covered in filth                          |                       |
| Library •<br>GimaLink | Search Text YOURNAME is still covered in filth                           |                       |
| Ketu (cazic)          | Use Regular Expressions                                                  | *                     |
|                       | Category Default •                                                       |                       |
| Eristie (cazic)       | Comments VoA - RT Raid - Splendor mini-boss (Avatar 50%) - PERSONAL FAIL |                       |
| Ssark (cazic)         | TOTEM EMOTE - REPLACE YOUR_NAME with your character name                 |                       |
|                       | Basic Timer Timer Ending Timer Ended                                     |                       |
|                       | C Display Settings                                                       |                       |
|                       | Display Text YOU FAILED TOTEM EMOTE!                                     |                       |
|                       | C Audio Settings                                                         |                       |
|                       | O No Sound                                                               |                       |
|                       | O Use Text To Speech                                                     | 1                     |
|                       | Text to Say                                                              |                       |
|                       |                                                                          | ice to Sholoth        |
|                       |                                                                          | th that surrounds you |
|                       | Sound File C:\Users\Ssark\Documents\WAV\you_have_failed.wav              |                       |
|                       | Test Ssark (cazic)                                                       |                       |
|                       |                                                                          |                       |
|                       |                                                                          |                       |
|                       | Save Cancel                                                              |                       |
|                       |                                                                          | *                     |

Notice the YOURNAME. In GINA, you simply replace the YOURNAME with {S}, which looks for any character's name, not just your own:

| 🛃 GINA                |                                                                          |                       |
|-----------------------|--------------------------------------------------------------------------|-----------------------|
| Home S                | Trigger Editor                                                           |                       |
|                       | General Settings                                                         |                       |
| Gimagukk's Share      | Trigger Name {S} is still covered in filth                               |                       |
| Library •<br>GimaLink | Search Text (S) is still covered in filth                                |                       |
| Ketu (cazic)          | Use Regular Expressions                                                  | *                     |
|                       | Category Default 💌                                                       | Π                     |
| Eristie (cazic)       | Comments VoA - RT Raid - Splendor mini-boss (Avatar 50%) - PERSONAL FAIL |                       |
| Ssark (cazic)         | TOTEM EMOTE - REPLACE YOUR_NAME with your character name                 |                       |
|                       | Basic Timer Timer Ending Timer Ended                                     |                       |
|                       | C Display Settings                                                       |                       |
|                       | Display Text {S} FAILED TOTEM EMOTE!                                     |                       |
|                       | C Audio Settings                                                         |                       |
|                       | O No Sound                                                               |                       |
|                       | O Use Text To Speech                                                     |                       |
|                       | Text to Say                                                              |                       |
|                       |                                                                          | ice to Sholoth        |
|                       |                                                                          | th that surrounds you |
|                       | Sound File C:\Users\Ssark\Documents\WAV\you_have_failed.wav              |                       |
|                       | Test Ssark (cazic)                                                       |                       |
|                       |                                                                          |                       |
|                       |                                                                          |                       |
|                       | Save Cancel                                                              |                       |
|                       |                                                                          | · ·                   |

In this case, I see a trigger for ANYONE who fails the emote, and multiple if multiple people do. That way, I can tell Furro that you failed so he can yell at you later. If instead, I change the {S} to {C}, it only cares about my characters:

Now, I only get an emote if one of my characters fails, and the emote will even tell me which one failed!

Step 5: Making Sure Its Running. When it's running, your screen should look like this:

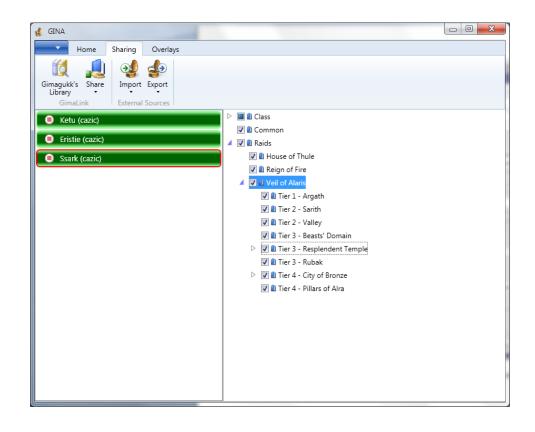

Notice how each bar is green, but there is a red "stop" button next to each character. This means GINA has found the EQ log file for each character, and the "stop" button if clicked would stop triggering on that character. For example:

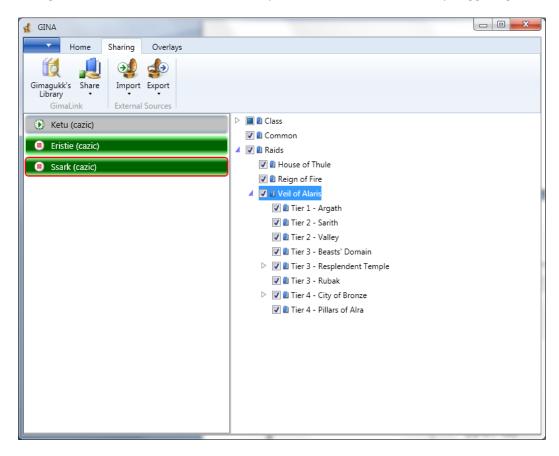

Above, Ketu is not being monitored, whereas Ssark and Eristie are.

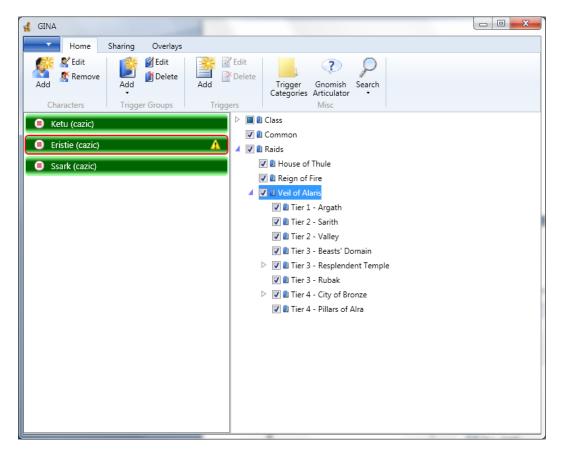

In the example above, Eristie's log file cannot be found. (If you mouse over the little yellow warning symbol, it will tell you just that).

## **Advanced Topics**

**Gimagukk's Library.** On the Sharing tab, you'll see his library, and you can actually download the triggers from his raids. His guild is generally ahead of Freelance, so if your trigger from Freelance isn't working, take a look at his. He'll also show you how to do fancy triggers like one that displays text whenever you nuke for over 80k. Pretty cool stuff.

**Sharing with Others.** You can also share triggers with other Freelancers. Click on a Trigger Group, then on the Sharing tab click Quick Share. The following will happen:

| dina dina                                                |                                                                                                    |
|----------------------------------------------------------|----------------------------------------------------------------------------------------------------|
| Home Sharing Overlays                                    |                                                                                                    |
| Gimagukk's Share<br>Library<br>GimaLink External Sources |                                                                                                    |
| Ketu (cazic)                                             | D Class                                                                                                    |
| Eristie (cazic)                                          | Common Raids                                                                                                    |
| Ssark (cazic) Share                                      |                                                                                                    |
| Upload Successful!                                       |                                                                                                    |
| Package Token: {G                                        | INA:21041b10-dce6-4499-bcc7-d8ef4381649c}                                                                                                |
|                                                          | Copy To Clipboard Close<br>er GINA users through a tell, guild chat, fellowship<br>package with them. The token will be valid for<br>ur. |
|                                                          | Tier 4 - Pillars of Alra                                                                                                    |
|                                                          |                                                                                                    |
|                                                          |                                                                                                    |
|                                                          |                                                                                                    |
|                                                          |                                                                                                    |
|                                                          |                                                                                                    |
|                                                          |                                                                                                    |

You've just uploaded some triggers into the cloud. If you click Copy to Clipboard and then paste into EQ, someone ELSE using GINA can actually get a copy of your triggers! When they click on the link in EQ, it'll prompt them to merge your triggers into their GINA. :) How cool is that?

**Designing Your Own.** I highly suggest checking out Gimagukk's library for examples of how the syntax works, and then you can design your own triggers. I also highly recommend testing your triggers out BEFORE raids begin. Create a channel for yourself and trigger and see what happens.

Good luck!